# 3G影音監控錄影DVR **GL-W51 EXPORT ONLY**

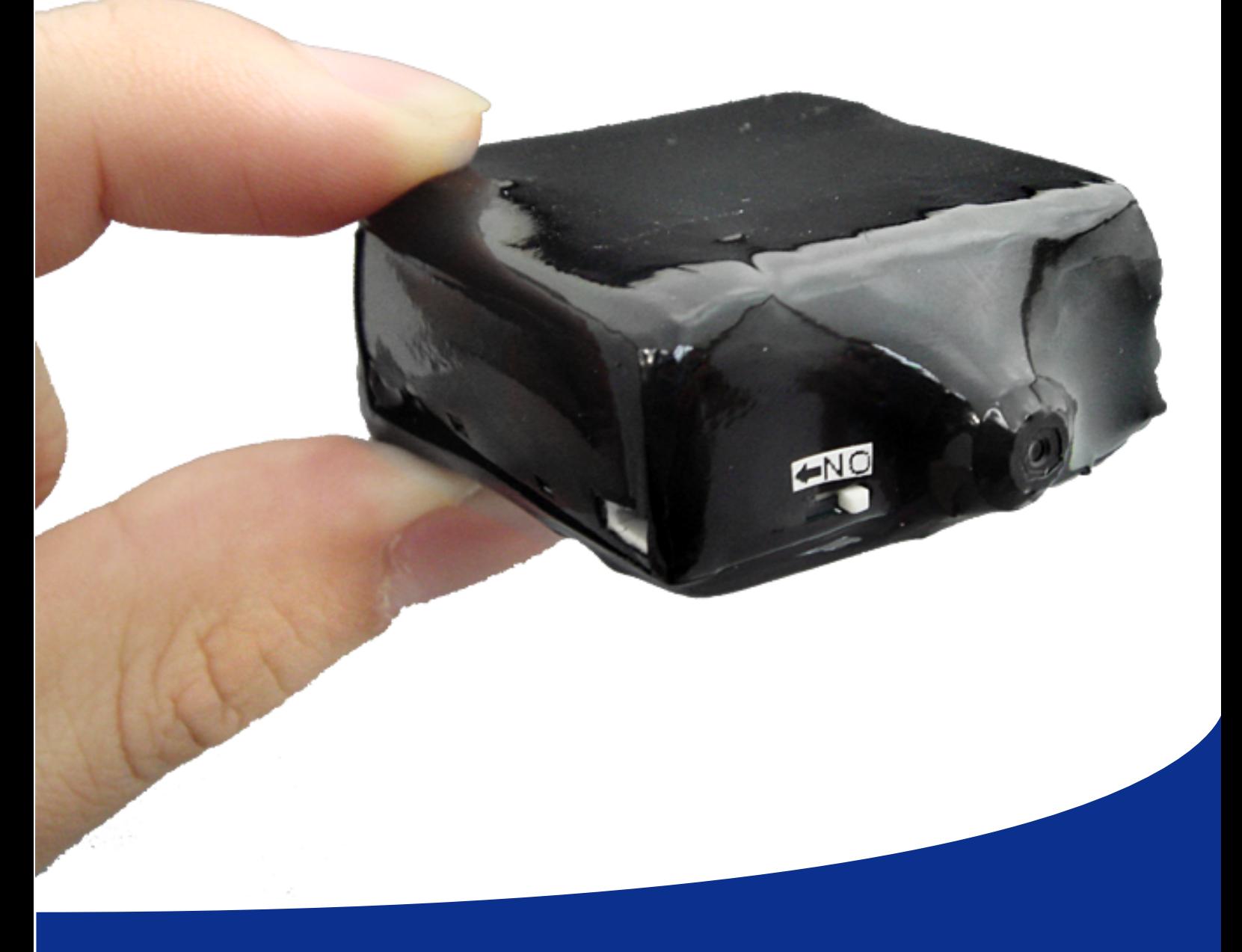

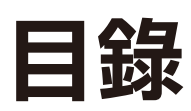

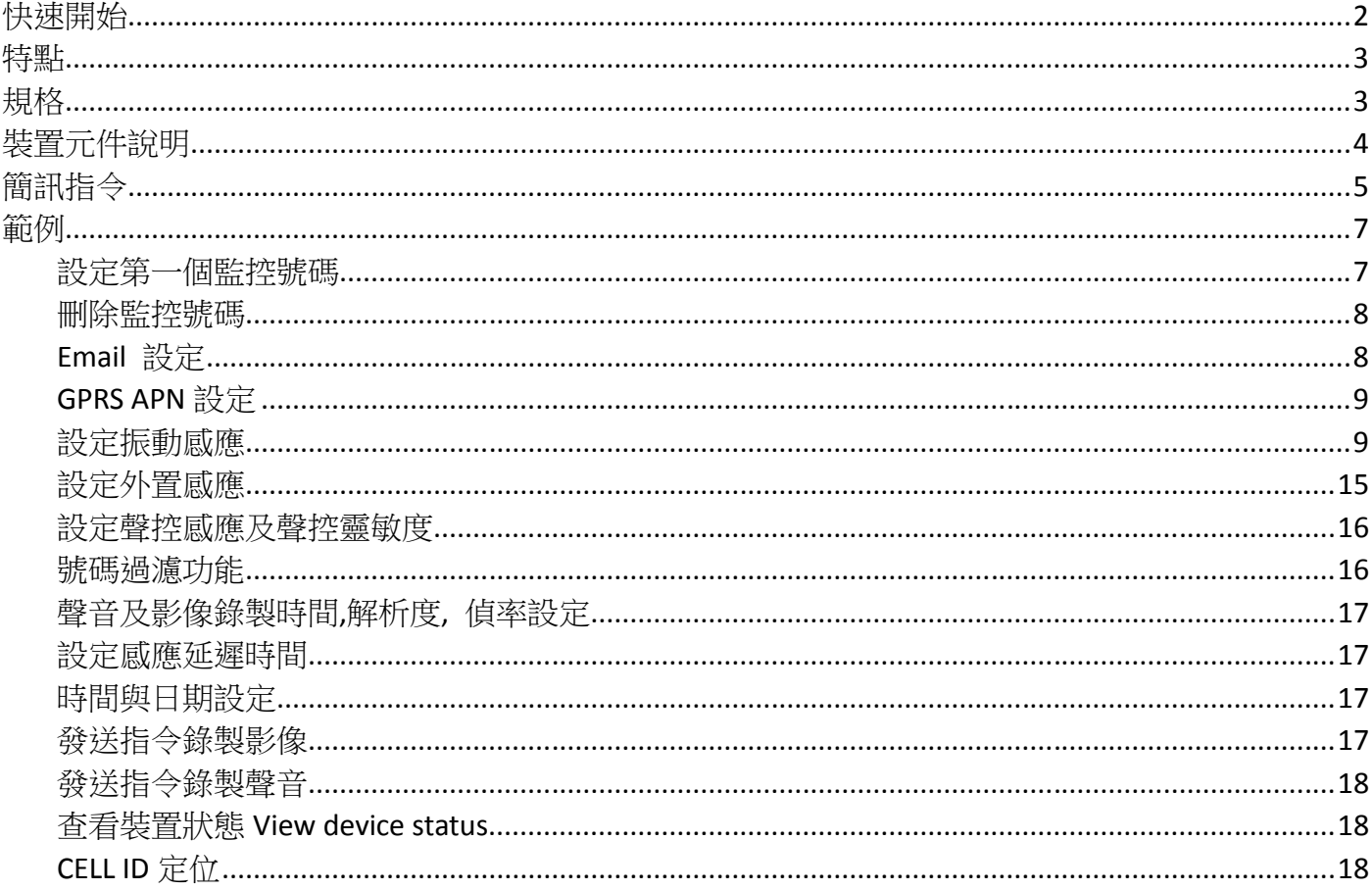

### 快速開始

1. 插入 SIM 卡 和 Micro SD 卡 (開始使用前請插入 SIM 卡和 Micro SD 卡, 裝置內如果沒有 SIM 卡和 Micro SD 卡將無法使用)

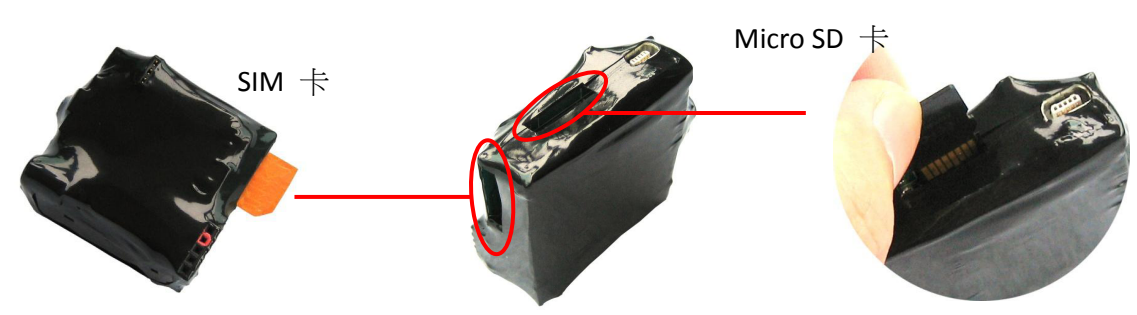

2. 打開電源開關. 打開電源時,指示燈會亮起, 當所有指示燈都熄滅時,開機完成. 裝置進入工作狀態

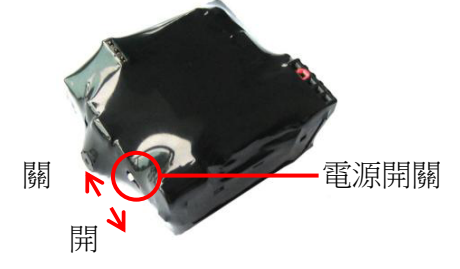

3. 設定第一個用於控制裝置的手機號碼 例如: 裝置的密碼為 123 要設定的號碼 93612345678,

發送簡訊 1230193612345678 到目標裝置. 設定成功後, 會收到裝置的回復簡訊. "手機號碼-->PDN1" 如下圖

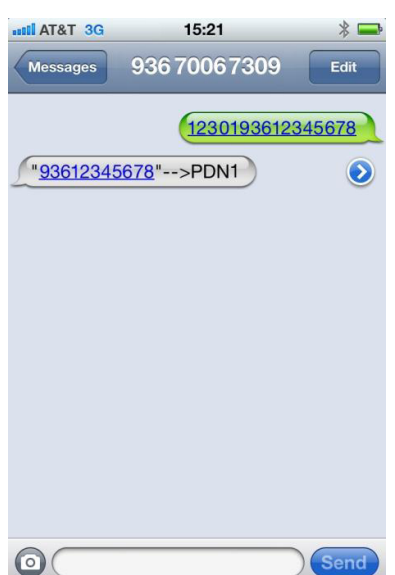

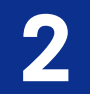

#### 特點

多功能 3G 攝影機系列,可使用 3G 手機遠程實現實時監控,監聽, 可錄製影像,聲音,拍照並傳送到指定 E-Mail 等. 功能強大. 本系列產品體積小巧,可改裝成其他物品,方便隱藏與使用. 如: 您可安裝在家裡, 當您在上班時,也能隨時監控家中情況,用於防盜或嬰兒看護等

- ⊠ 可錄製聲音, 錄製影像和拍照
- ⊠ 錄製的影像,聲音,照片可自動傳送到您的 E-Mail
- � 隨時登入 E-Mail 查看記錄
- ⊠ 錄製的視頻或聲音可以保存到 Micro SD 卡上
- ⊠ 裝置觸發感應後,可自動回撥視訊電話到監控號碼
- ⊠ 能通過手機訊號基地台定位裝置並用簡訊回傳定位資訊或發送定位資訊到 Email 帳戶,通過 google maps 查看地圖
- ⊠ 可用簡訊遠程控制裝置
- **⊠ 使用 WCDMA 3G 網絡,全球涌用**
- ⊠ 號碼過濾功能,裝置可過濾其他手機號碼,僅允許授權的號碼才可監控裝置
- ⊠ 迷你體積方便安裝與隱藏

### 規格

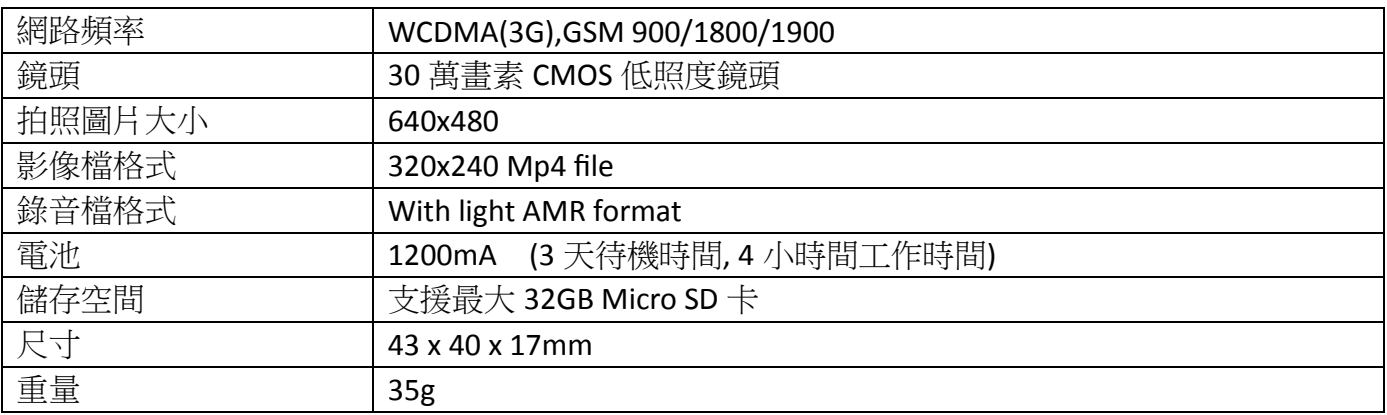

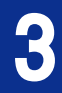

### 裝置元件說明

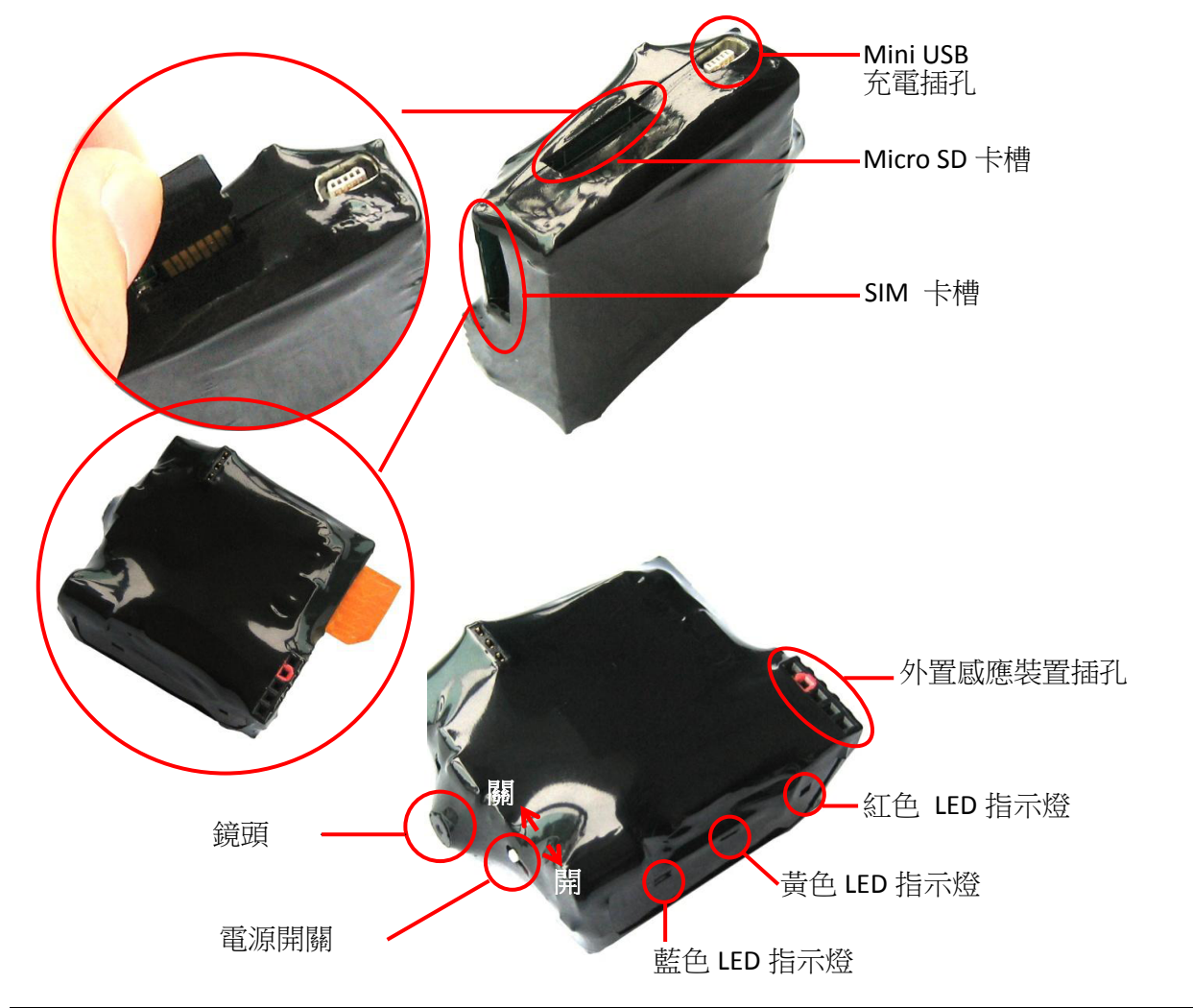

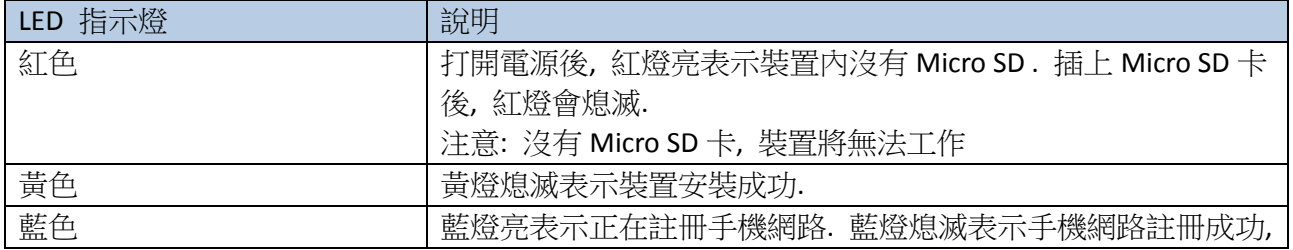

### 附件

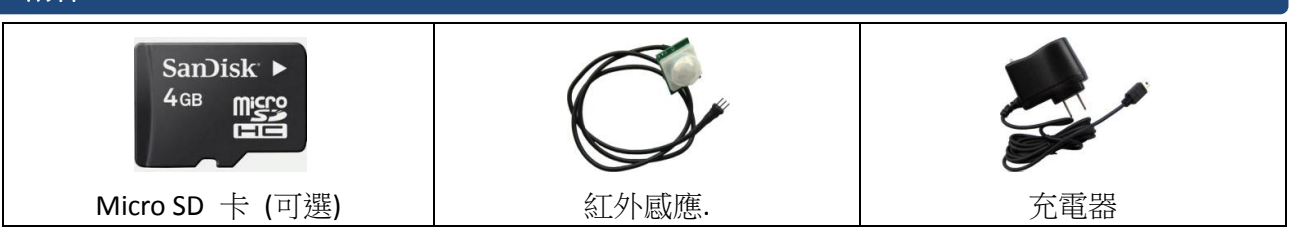

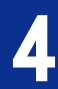

簡訊指令

### 簡訊指令表

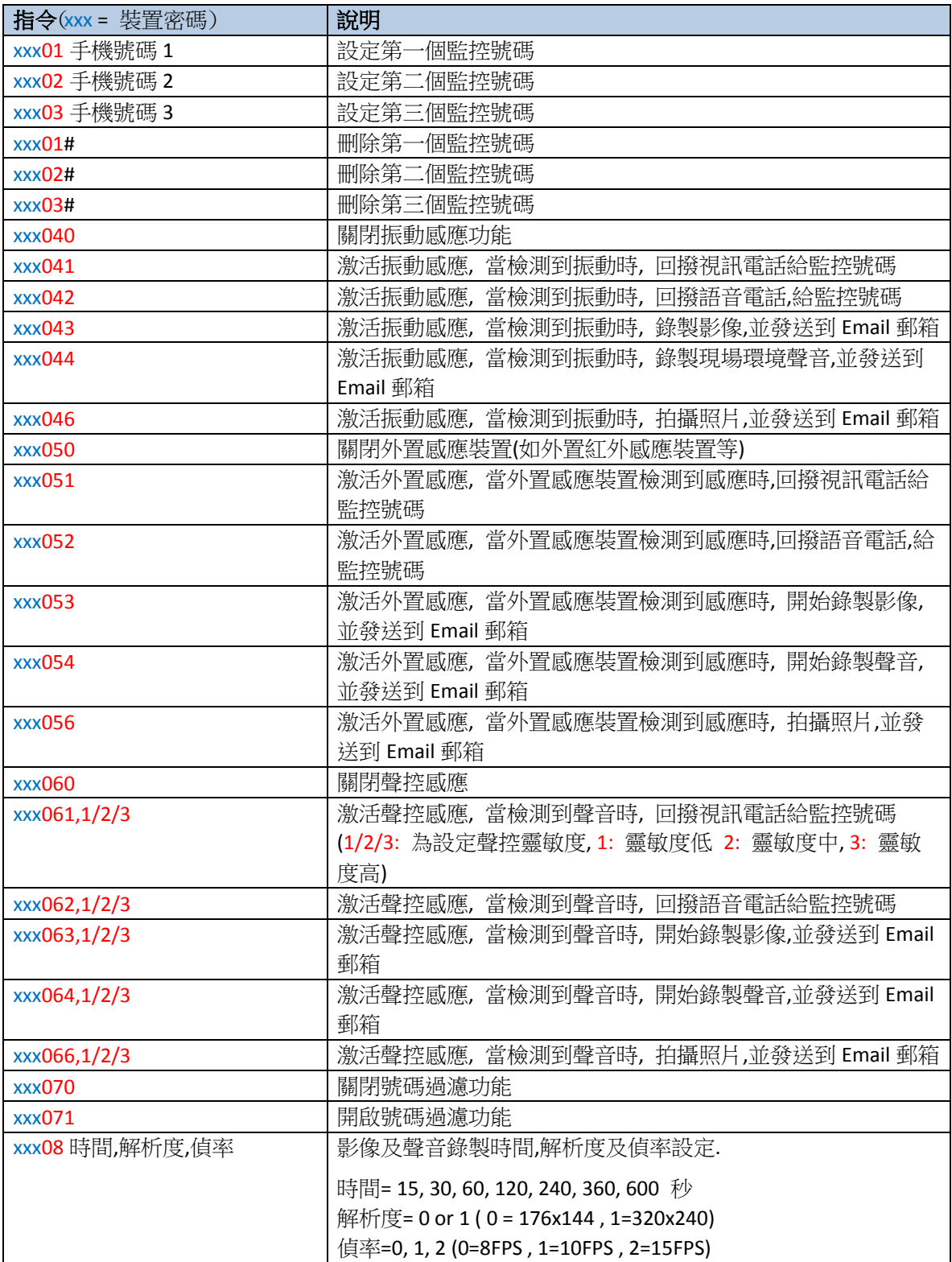

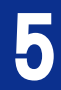

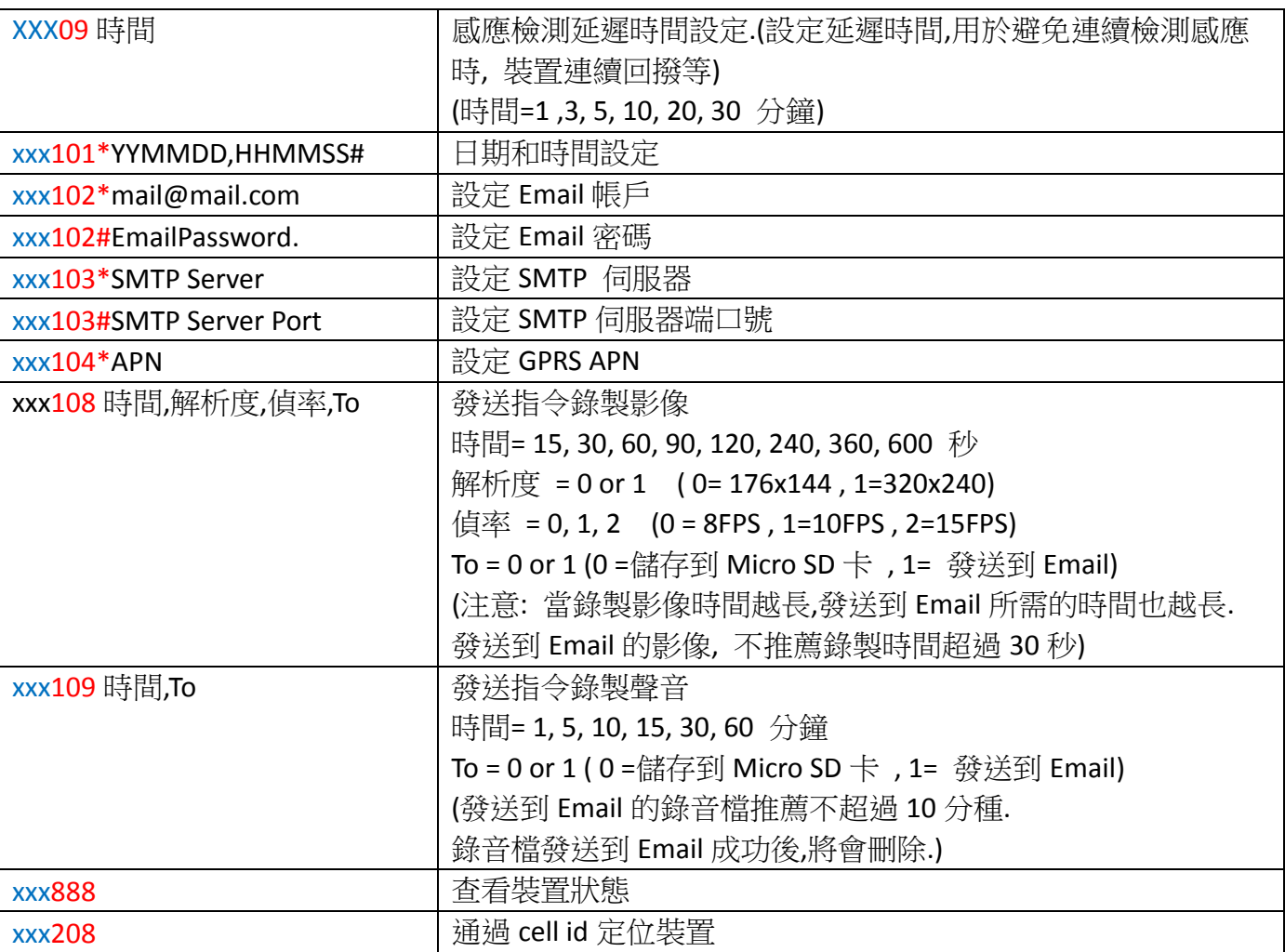

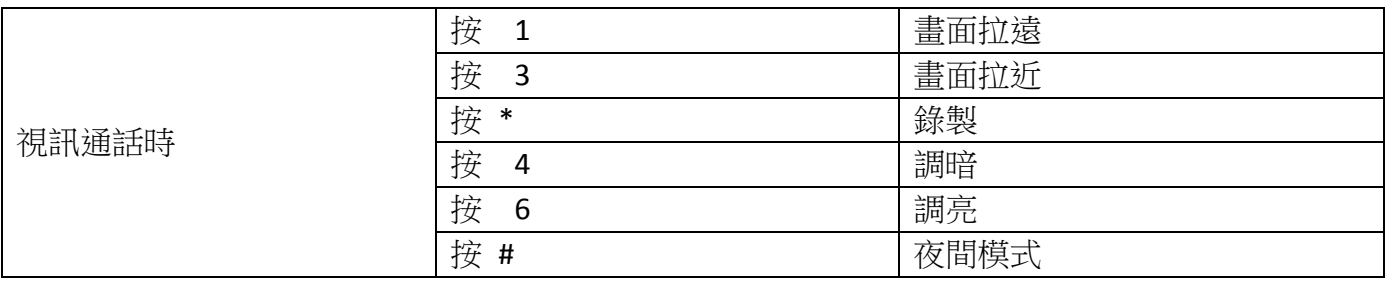

可能因為網路問題或設定問題導致發送到 Email 失敗. 這時錄製的影像會儲存在 Micro SD 卡內,並沒 有刪除.當發送到 Email 成功後, 影像將會從 SD 內刪除.

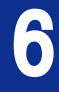

範例

**xxx =** 裝置密碼 假設裝置的密碼 **= 123**

#### 設定第一個監控號碼

假設第一個監控號碼為 93612345678, 第二個監控號碼為 93687654321 , 第三個監控號碼為 93676543218

1. 設定第一個監控號碼

發送簡訊: 1230193612345678 到裝置號碼. 如果設定成功,會收到回復簡訊: 93612345678-->PDN1 如下圖

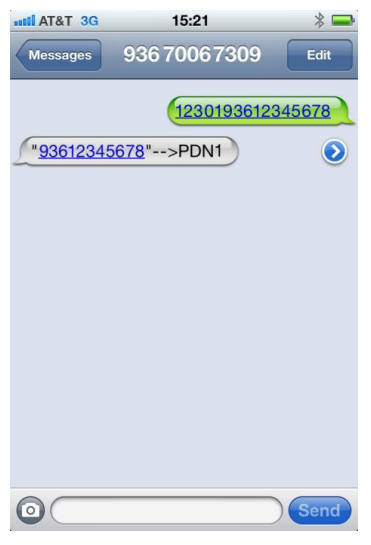

2. 設定第二個監控號碼 發送簡訊: 1230293687654321 到裝置號碼. 如設定成功會收到回復簡訊:93687654321-->PDN2

3. 設定第三個監控號碼

發送簡訊 1230393676543218 到裝置號碼. 如設定成功會收到回復簡訊:93687654321-->PDN3

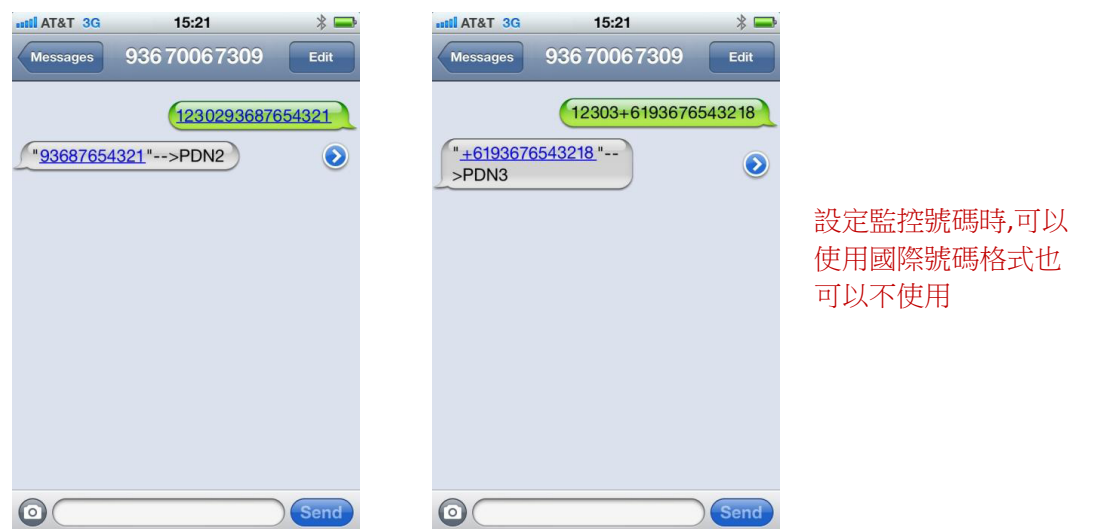

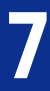

### 刪除監控號碼

- 1. 刪除第一個監控號碼 發送簡訊: 12301# 到裝置號碼. 如果設定成功會收到回復簡訊: PDN1 DELETED
- 2. 刪除第二個監控號碼 發送簡訊:12302# 到裝置號碼. 如果設定成功會收到回復簡訊 PDN2 DELETED
- 3. 刪除第三個監控號碼

發送簡訊: 12303# 到裝置號碼. 如果設定成功會收到回復簡訊 PDN3 DELETED

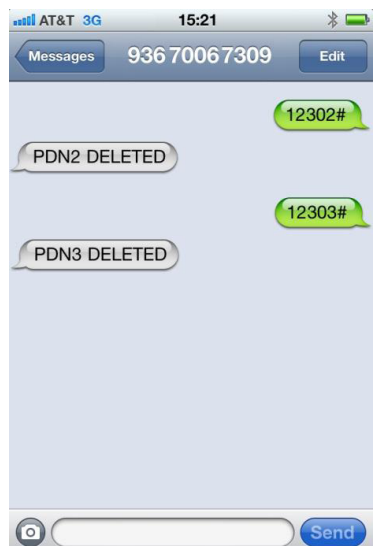

### **Email** 設定

例如, Email 帳戶為: name@gmail.com, Email 密碼為: 12345678, SMTP Server 為: smtp.gmail.com SMTP Port 為 25.

- 1. Email 帳戶設定 發送簡訊: xxx102\*mail@mail.com 到裝置號碼 , 如果設定成功,會收到回復簡訊: EMAIL ID: mail@mail.com
- 2. Email 密碼設定 發送簡訊: xxx102#12345678 到裝置號碼 如果設定成功, 會收到回復簡訊: EMAIL PASS:12345678
- 3. SMTP 伺服器設定 發送簡訊: xxx103\*smtp.mail.com 到裝置號碼 *(*伺服器名稱不能超過 *24* 字符*)* 如果設定成功, 會收到回復簡訊: EMAIL SMTP:smtp.mail.com
- 4. SMTP 伺服器端口號設定 發送簡訊: xxx103#Port 到裝置號碼 如果設定成功, 會收到回復簡訊: SMTP PORT:25

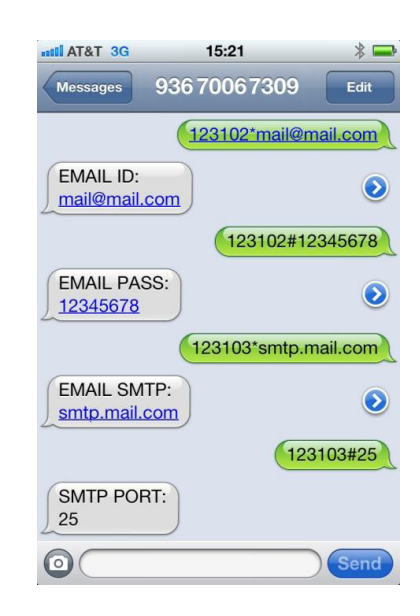

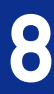

#### 簡訊指令 **GPRS APN** 設定

例如: 要設定的 APN =eninet

發送簡訊: xxx104\*eninet 到裝置號碼. 如果設定成功,會收到回復簡訊: APN: eninet

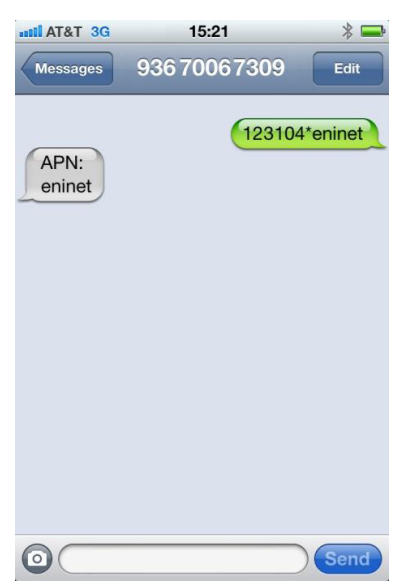

### 設定振動感應

- 1. 激活振動感應, 當檢測到振動時, 回撥視訊電話給監控號碼. 發送簡訊: xxx041 到裝置號碼
- 2. 激活振動感應, 當檢測到振動時, 回撥語音電話給監控號碼. 發送簡訊: xxx042 到裝置號碼
- 3. 激活振動感應, 當檢測到振動時, 錄製影像,當錄製完成後發送到指定的 Email 郵箱. 發送簡訊: xxx043 到裝置號碼

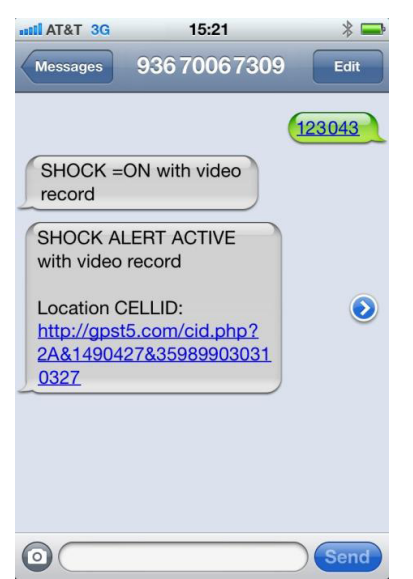

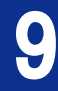

您可隨時入 Email 查看收到訊息, 如下圖收到的影像檔資訊

收到資訊中還包含裝置狀態資訊及 CELLID 定位資訊, 打開對應鏈接即可通過地圖查看裝置大概位置.

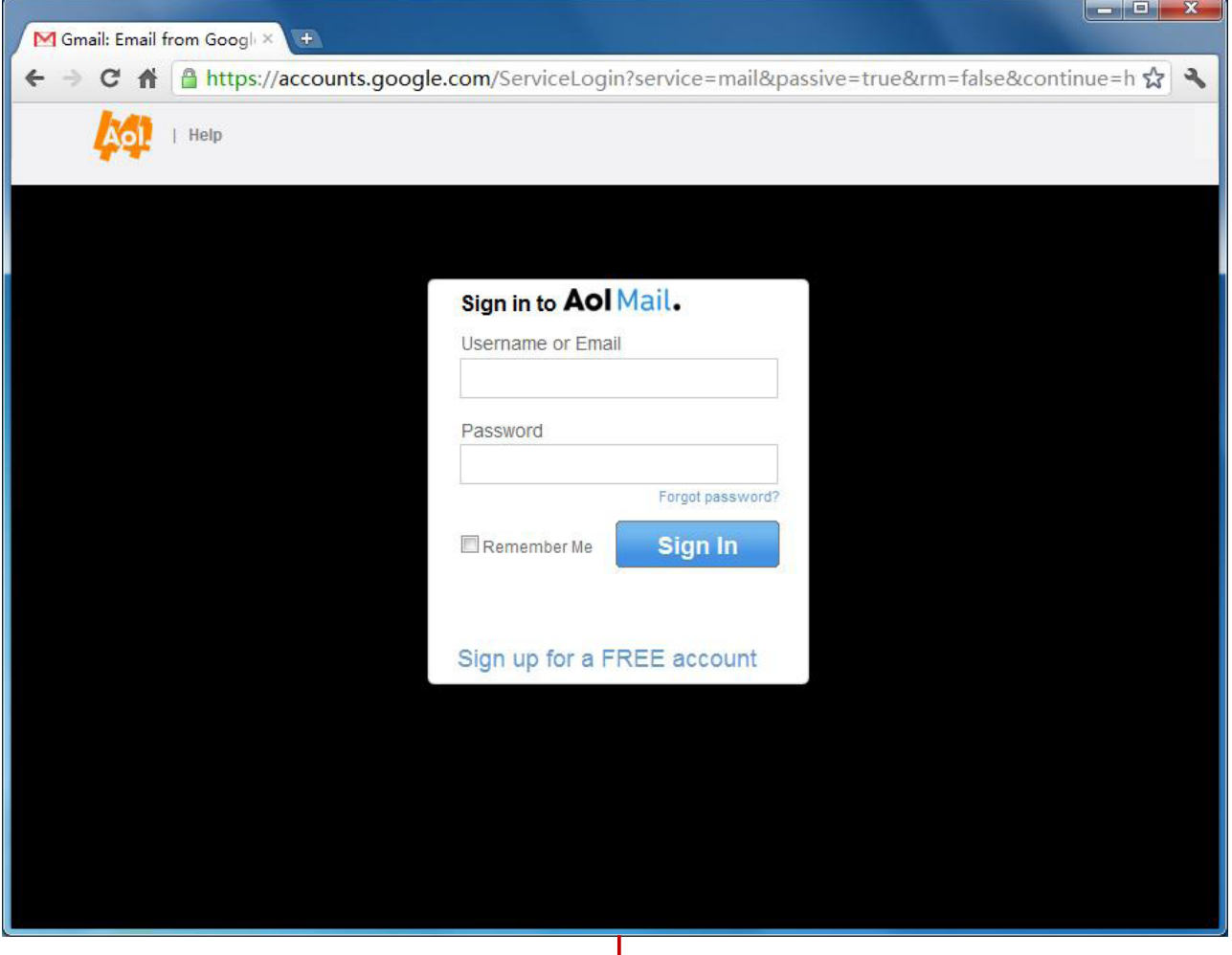

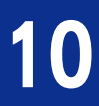

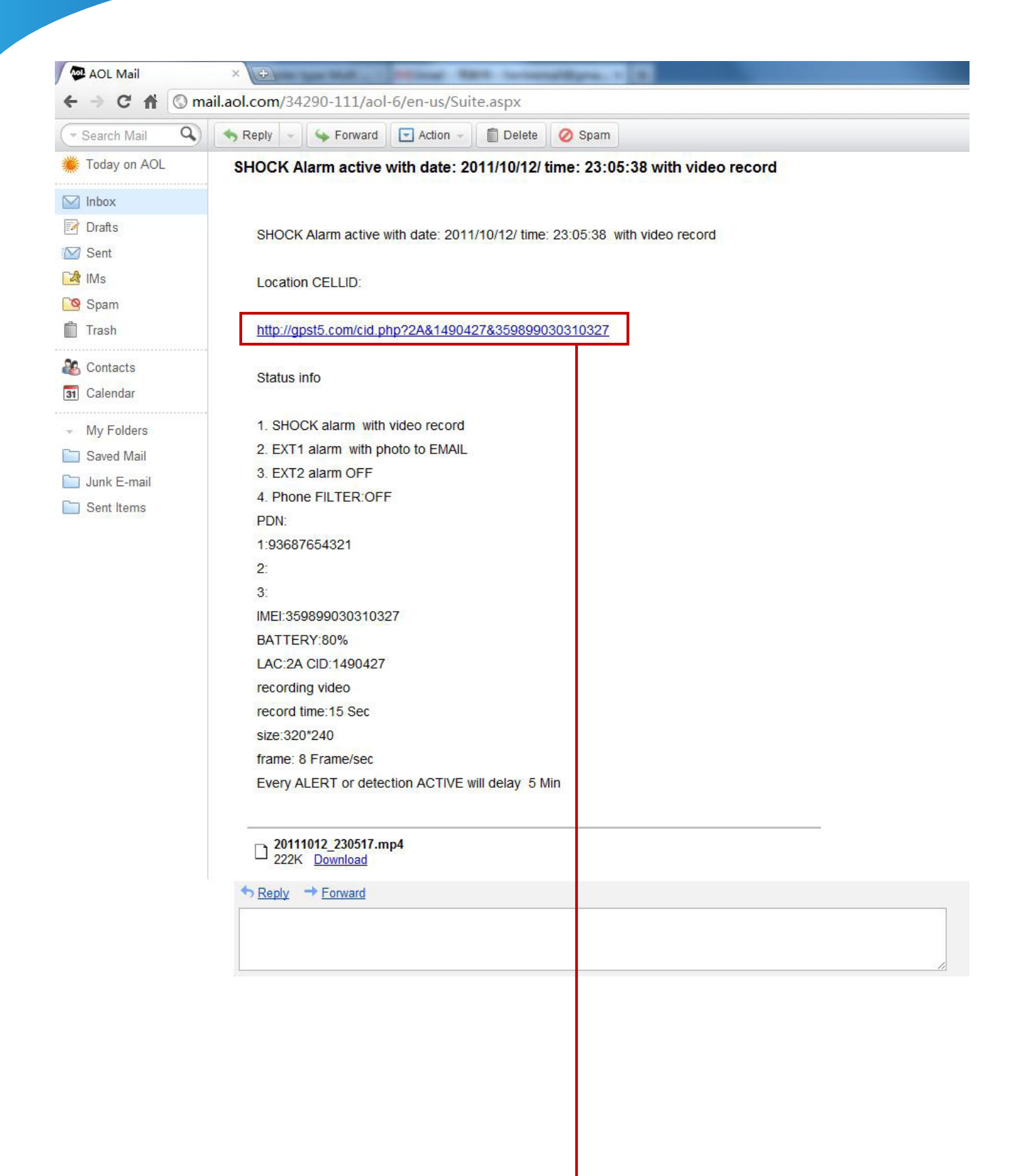

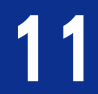

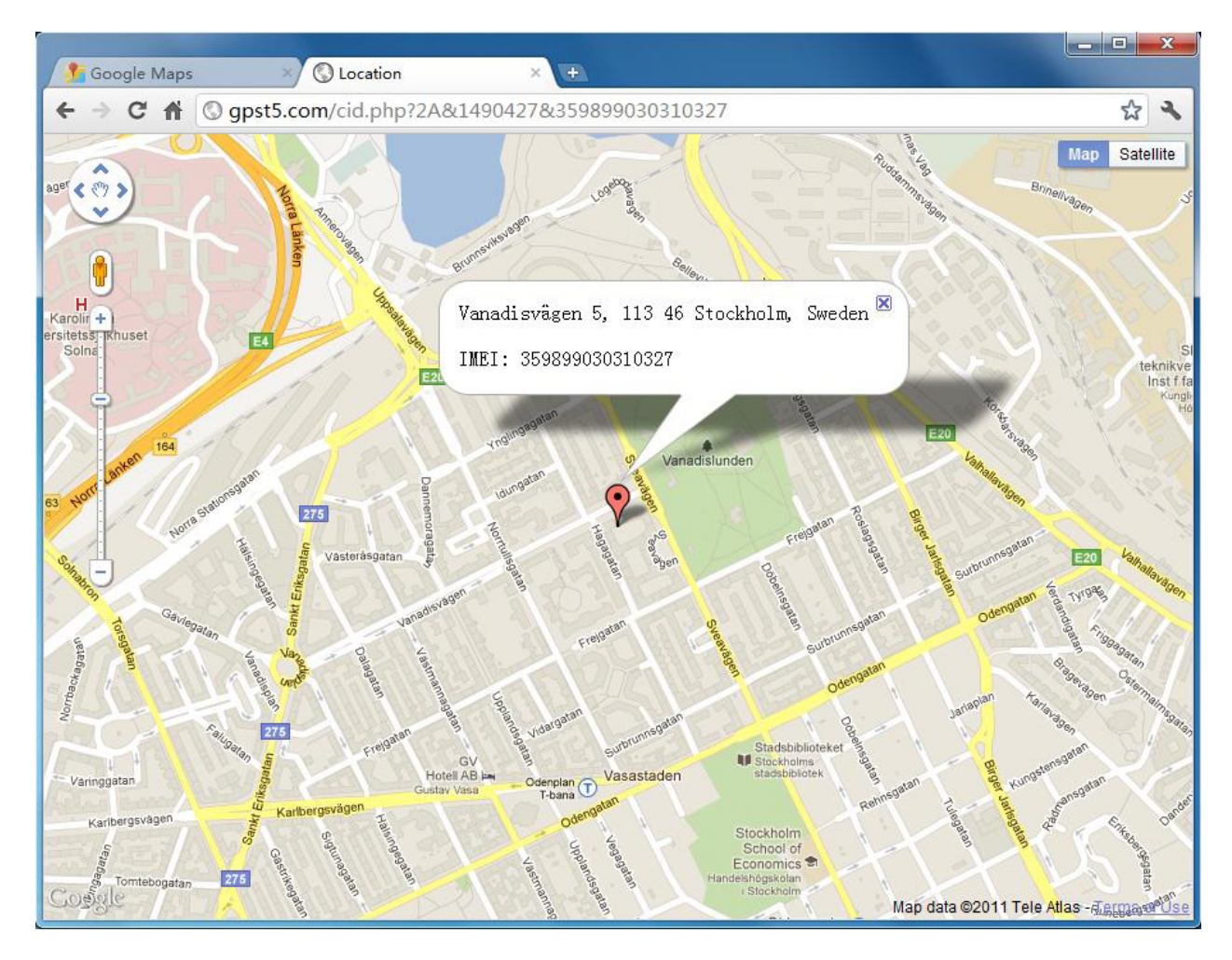

4. 激活振動感應, 當檢測到振動時, 錄製聲音並在聲音錄製完成後發送到 Email 帳戶. 發送簡訊: xxx044 到裝置號碼, 設定成功後,會收到回復簡訊. 如下圖

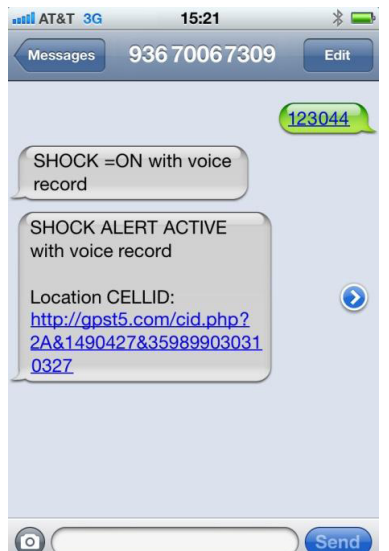

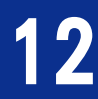

### 您可隨時入 Email, 查看收到訊息, 如下圖收到的錄音檔資訊

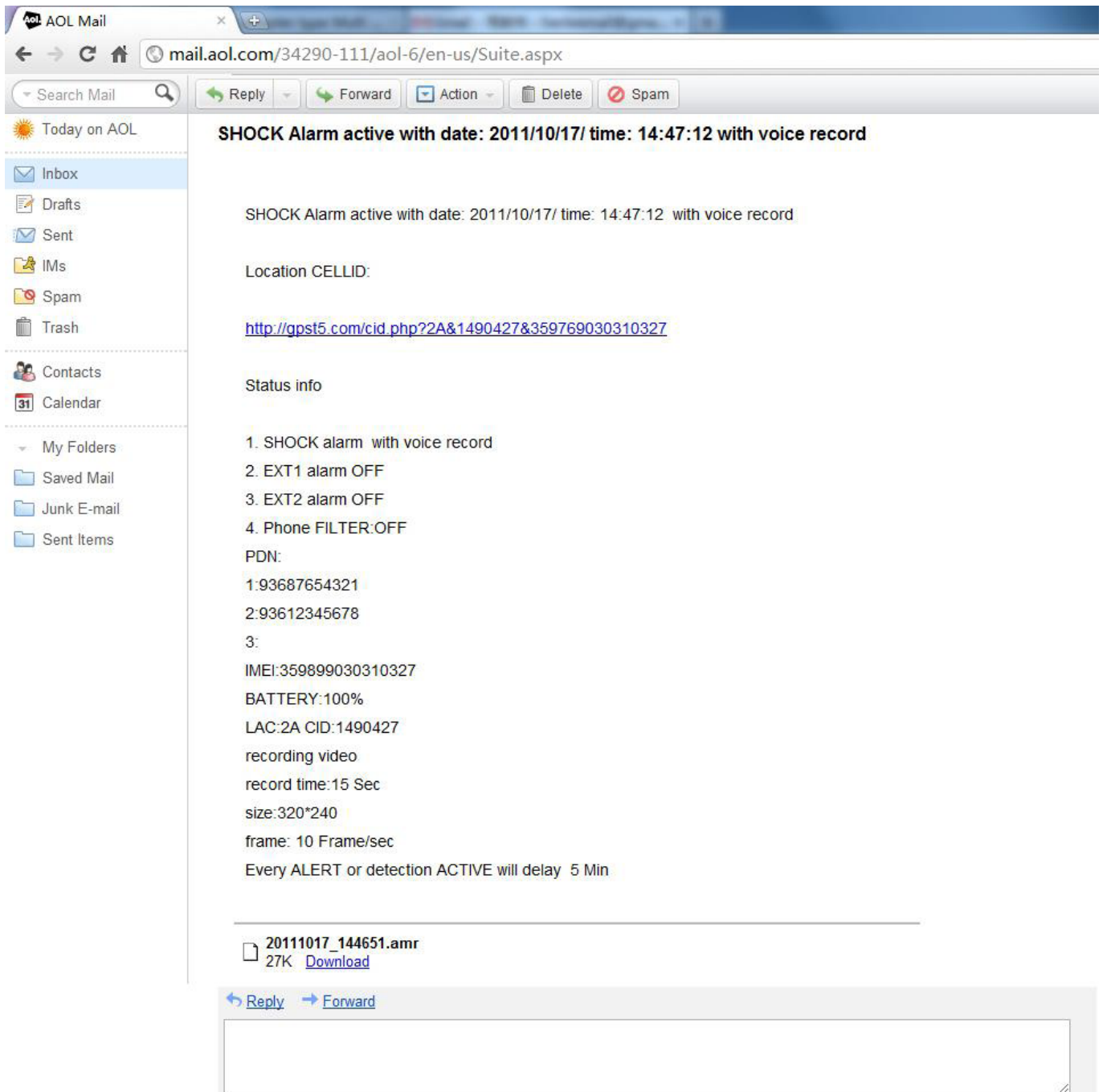

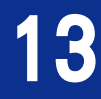

5. 激活振動感應, 當檢測到振動時,, 拍攝照片併發到 Email 帳戶. 發送簡訊: xxx046 到裝置號碼

您可隨時入 Email, 查看收到訊息, 如下圖收到的圖片資訊

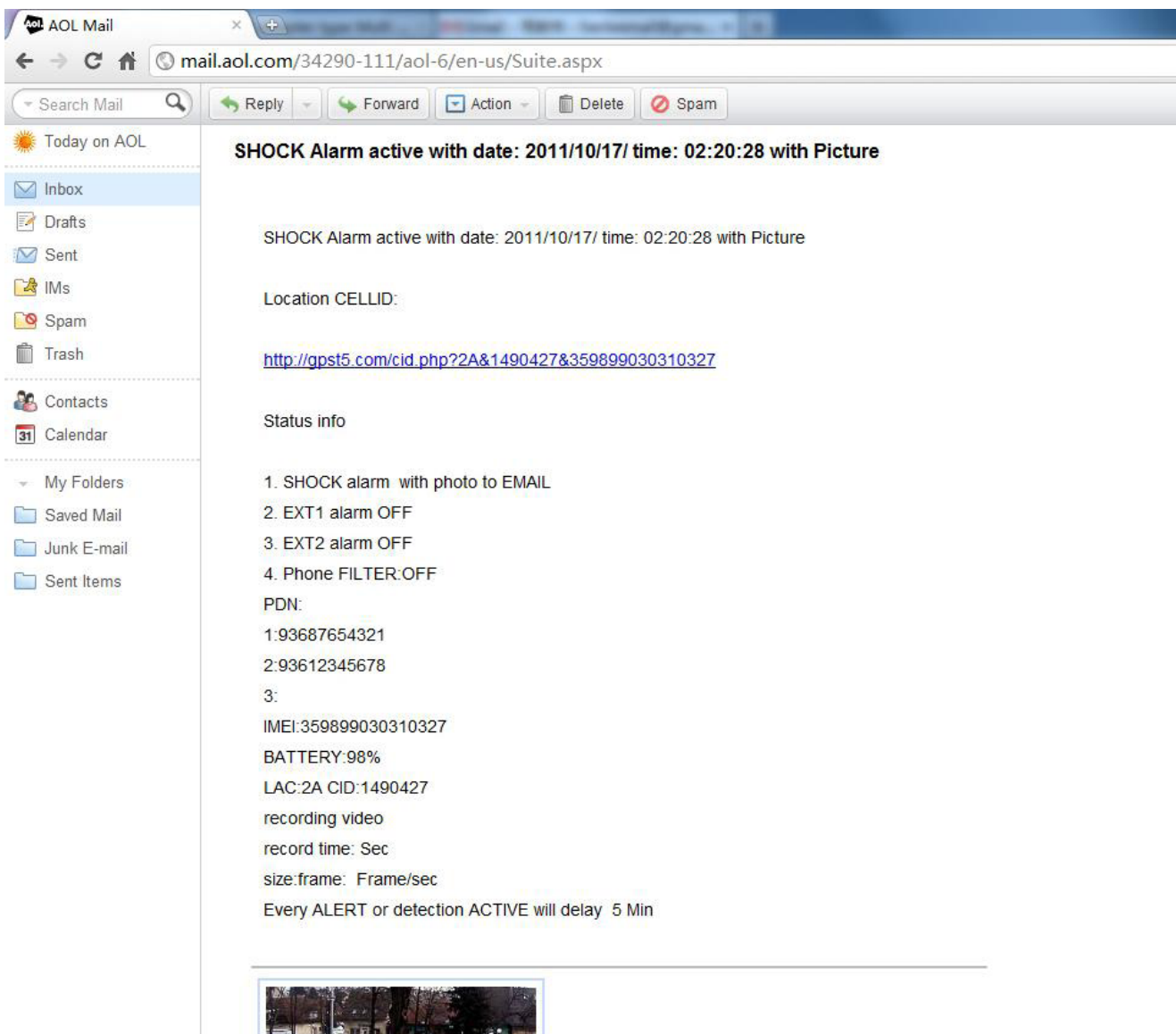

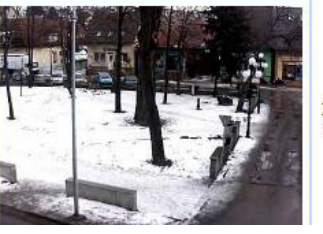

20111017\_022024.jpg 151K View Download

6. 關閉振動感應

發送簡訊: xxx040 到裝置號碼, 如果設定成功會收到回復簡訊: SHOCK=OFF, 如下圖

14

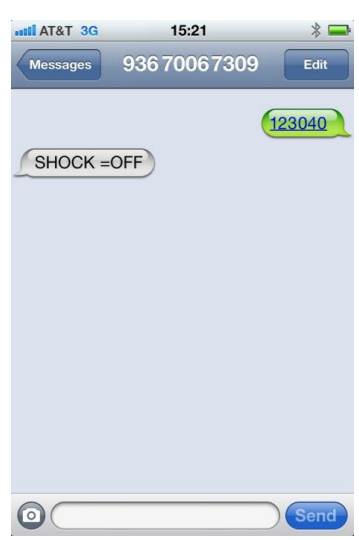

### 設定外置感應

- 1. 關閉外置感應 發送簡訊: xxx050 到裝置號碼.
- 2. 激活外置感應, 當外置感應裝置檢測到感應時, 回撥視訊電話給監控號碼 發送簡訊: xxx051 到裝置號碼
- 3. 激活外置感應, 當外置感應裝置檢測到感應時, 回撥語音電話給監控號碼 發送簡訊: xxx052 到裝置號碼
- 4. 激活外置感應, 當外置感應裝置檢測到感應時, 錄製影像並在錄製完成後發送到 Email 郵箱 發送簡訊: xxx053 到裝置號碼
- 5. 激活外置感應, 當外置感應裝置檢測到感應時, 錄製聲音並在錄製完成後發送到 Email 郵箱 發送簡訊: xxx054 到裝置號碼
- 6. 激活外置感應, 當外置感應裝置檢測到感應時, 拍攝照片並發送到 Email 郵箱 發送簡訊: xxx056 到裝置號碼. 如下圖

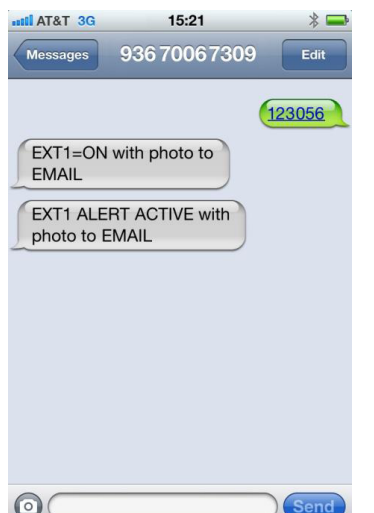

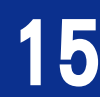

### 設定聲控感應及聲控靈敏度

- 1. 關閉聲控感應 發送簡訊: xxx060 到裝置號碼
- 2. 激活聲控感應,並設定聲控靈敏度為高. 當檢測到聲音時, 回撥 視訊電話給監控號碼 發送簡訊: xxx061,3 到裝置號碼
- 3. 激活聲控感應,並設定聲控靈敏度為中. 當檢測到聲音時, 回撥 語音電話給監控號碼 發送簡訊: xxx062,2 到裝置號碼
- 4. 激活聲控感應,並設定聲控靈敏度為低. 當檢測到聲音時, 錄製 影像並在錄製完成後發送到 Email 郵箱 發送簡訊: xxx063,1 到裝置號碼
- 5. 激活聲控感應,並設定聲控靈敏度為低. 當檢測到聲音時, 錄製 聲音並在錄製完成後發送到 Email 郵箱 發送簡訊: xxx064,1 到裝置號碼
- 6. 激活聲控感應,並設定聲控靈敏度為低. 當檢測到聲音時, 拍攝 照片並在錄製完成後發送到 Email 郵箱 發送簡訊: xxx066,1 到裝置號碼

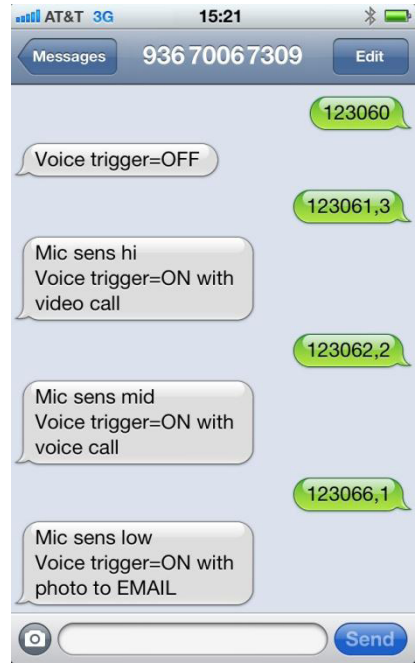

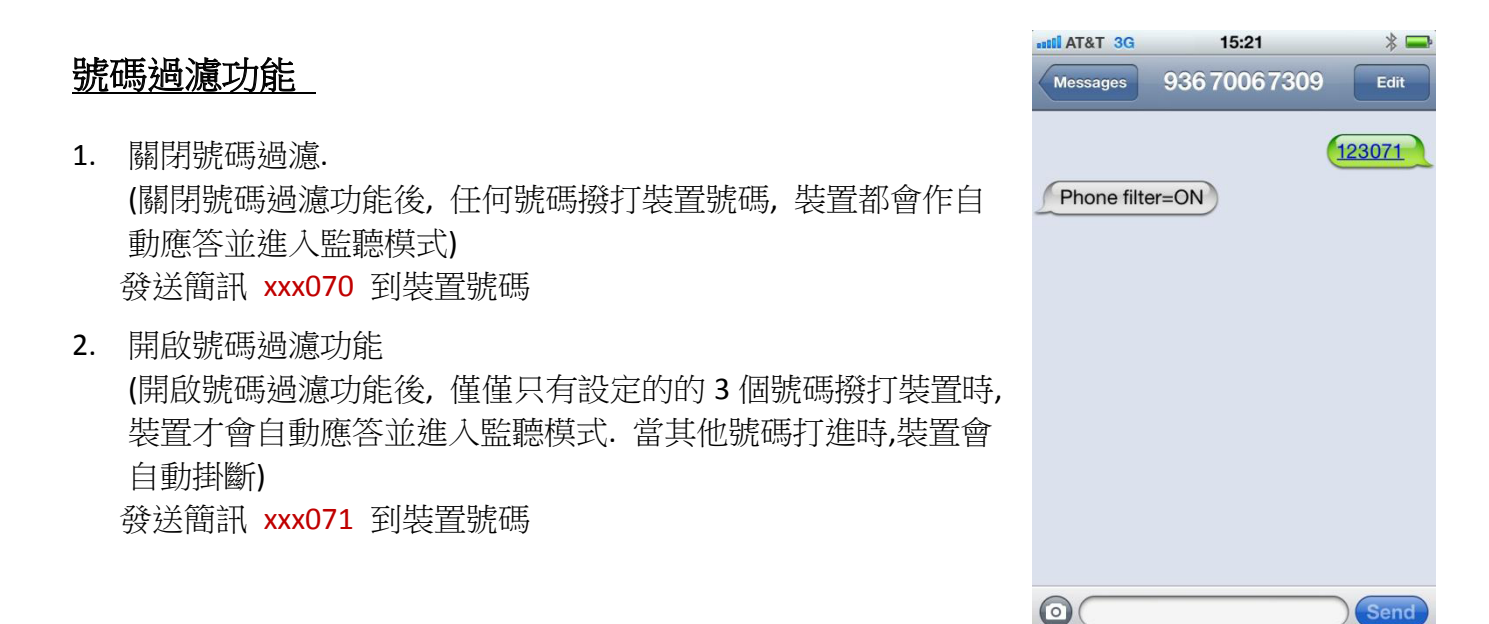

16

### 聲音及影像錄製時間**,**解析度**,** 偵率設定

例如: 發送簡訊 xxx0815,1,1 到裝置號碼. 此條指令表示:

- ⊠ 假如激活的是視頻錄製功能, 當檢測感應後, 將錄製影像 15 秒, 錄製的影像的解析度為 320x240, 偵率為 10 偵/秒. 錄製完成後 影像檔會發送到 Email 郵箱
- � 假如激活的是聲音錄製功能, 當檢測感應後, 將錄製現場聲音 15 秒, 錄製完成後聲音檔會發送 Email 郵箱.

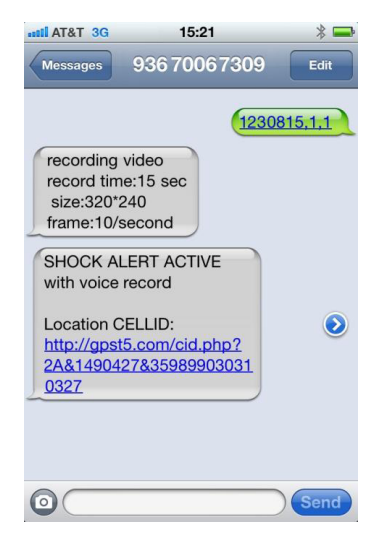

#### 設定感應延遲時間

發送簡訊 xxx095 到裝置號碼

表示: 設定延遲感應5分種. 當檢測到第一次感應時, 過5分種後才檢測第二次感應. 用於避免裝置不 斷感應檢測,頻繁回撥.

#### 時間與日期設定

例如要將時間與日期設定為 2011/10/10 20:09:30 發送簡訊 xxx101\*111010,200930# 到裝置號碼, 設定成功後,會收 到回復簡訊,如右圖

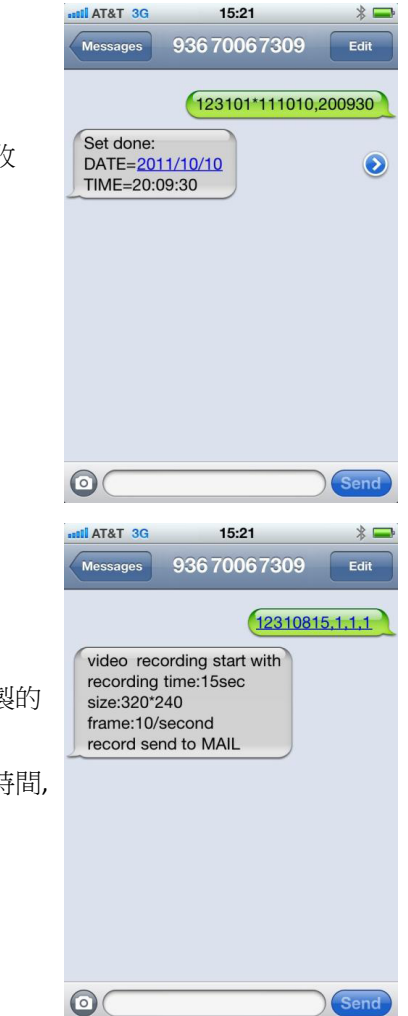

### 發送指令錄製影像

發送簡訊 xxx10815,1,1,1 到裝置號碼

表示: 要求裝置立刻錄製影像15秒鐘, 並發送到Email郵箱. 錄製的 影像解析度為 320x240 偵率為 10 偵/秒.

注意: 當影像錄製的時間過長, 發送到 Email 時將花費用過長的時間, 所以建議發送到 Email 的影像,錄製時不要超過 30 秒鐘.

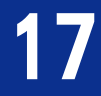

### 發送指令錄製聲音

發送簡訊 xxx1095,1 到裝置號碼

表示: 要求裝置立刻錄製聲音 5 分種, 並發送到 Email 郵箱. Will record 5 minutes voice and send to Email

注意: 發送到 Email 的聲音檔推薦不要超過 10 分種. 當發送到 Email 成功後, 錄音後自動刪除.

#### 查看裝置狀態 **View device status**

發送簡訊 xxx888 到裝置號碼. 如果發送成功, 會收到內容為裝置狀態資訊的簡訊, 如下圖.

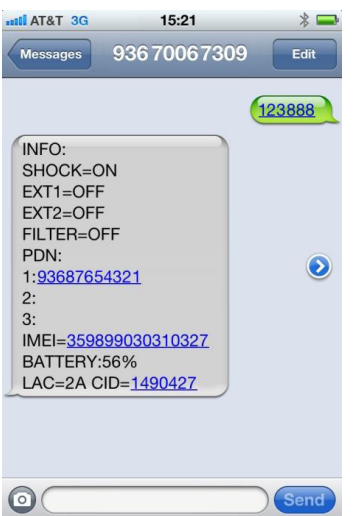

#### **CELL ID**定位

發送簡訊 xxx208 到裝置號碼, 發送成功後, 會收到 cell id 定位鏈接簡訊. 打開鏈接即可看到定位資 訊.

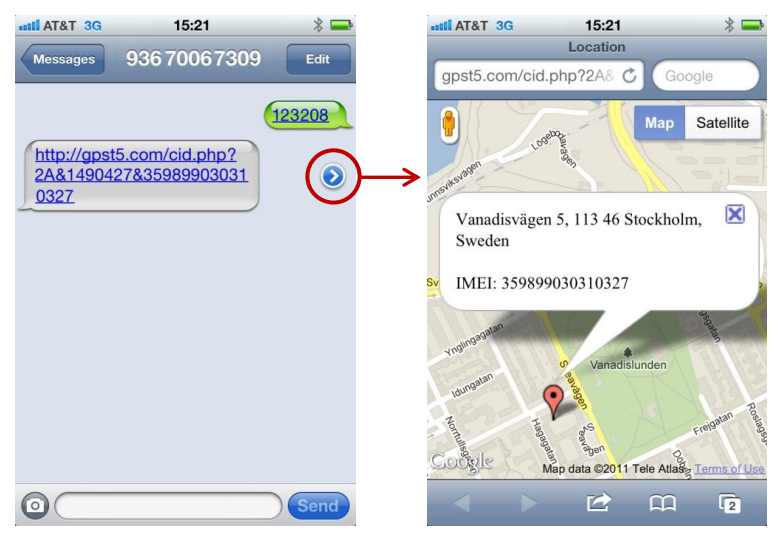

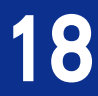